Prompt Engineering > 

Support Chatbot using Custom Knowledge

# Support Chatbot using Custom Knowledge Base with LangChain and Open LLM

Can you build a chatbot that can answer questions about your product or service? What if you could use your existing knowledge base to train the chatbot? In this tutorial, we'll build a chatbot that can answer questions about Skyscanner's services. We'll use the company's FAQ section to extract the questions and answers. Then, we'll use the LangChain library to train a chatbot capable of answering questions in real-time on a single GPU (T4). We'll use free language model and embeddings.

1 In this part, we will be using Jupyter Notebook to run the code. If you prefer to follow along, you can find the notebook on GitHub: GitHub Repository

# Setup #

Let's start by installing the required dependencies:

```
!pip install -Uqqq pip --progress-bar off
!pip install -qqq langchain==0.0.228 --progress-bar off
!pip install -qqq chromadb==0.3.26 --progress-bar off
!pip install -qqq sentence-transformers==2.2.2 --progress-bar off
!pip install -qqq auto-gptq==0.2.2 --progress-bar off
!pip install -qqq einops==0.6.1 --progress-bar off
!pip install -qqq unstructured==0.8.0 --progress-bar off
!pip install -qqq transformers==4.30.2 --progress-bar off
!pip install -qqq torch==2.0.1 --progress-bar off
```

Here's a list of the imports we'll be using:

```
from pathlib import Path
import torch
```

```
from auto_gptq import AutoGPTQForCausalLM
from langchain.chains import ConversationalRetrievalChain
from langchain.chains.question_answering import load_qa_chain
from langchain.document_loaders import DirectoryLoader
from langchain.embeddings import HuggingFaceEmbeddings
from langchain.llms import HuggingFacePipeline
from langchain.memory import ConversationBufferMemory
from langchain.prompts import PromptTemplate
from langchain.text_splitter import CharacterTextSplitter
from langchain.vectorstores import Chroma
from transformers import AutoTokenizer, GenerationConfig, TextStreamer, pipel
```

# Pete

The chatbot's custom knowledge is sourced from Skyscanner's FAQ<sup>1</sup> section in the help center. We'll extract 12 questions and answers, creating separate text files for each. Let's create a helper function to write the files:

```
questions_dir = Path("skyscanner")
questions_dir.mkdir(exist_ok=True, parents=True)

def write_file(question, answer, file_path):
    text = f"""
Q: {question}
A: {answer}
""".strip()
    with Path(questions_dir / file_path).open("w") as text_file:
        text_file.write(text)
```

The format we're going to use for each question and answer is the following:

```
Q: Sample question?
A: Sample answer.
```

Time to write the files:

```
write_file(
    question="How do I search for flights on Skyscanner?",
    answer="""
```

```
If you're looking for inspiration for your next trip, why not try our everywh
""".strip(),
    file_path="question_1.txt",
)
write_file(
    question="What are mash-ups?",
    answer="""
These are routes where you fly with different airlines, because it's cheaper
If you wanted to fly London to New York, we might find it's cheaper to fly or
Another kind of mash-up is what we call a "self-transfer" or a "non-protected
If you wanted to fly London to Sydney, we might find it's cheaper to fly London
Pretty simple, right?
However, what's really important to bear in mind is that mash-ups are NOT coc
""".strip(),
    file_path="question_2.txt",
)
write_file(
    question="Why have I been blocked from accessing the Skyscanner website?"
Skyscanner's websites are scraped by bots many millions of times a day which
Occasionally, this may mean that a genuine user may be wrongly flagged as a k
You're using a VPN which we have had to block due to excessive bot traffic ir
You're using our website at super speed which manages to beat our rate limits
You have a plug-in on your browser which could be interfering with how our we
You're using an automated browser
If you've been blocked during normal use, please send us your IP address (th:
""".strip(),
    file_path="question_3.txt",
)
write_file(
    question="Where is my booking confirmation?",
    answer="""
You should get a booking confirmation by email from the company you bought yo
If you still can't find it, try getting in touch with the company you bought
To find out who you need to contact, check the company name next to the charge
""".strip(),
    file_path="question_4.txt",
```

```
write_file(
    question="How do I change or cancel my booking?",
    answer="""
For all questions about changes, cancellations, and refunds - as well as all
You'll find 1000s of travel agencies, airlines, hotels and car rental compani
If you bought from one of these partners, you'll need to contact them as they
""".strip(),
    file_path="question_5.txt",
)
write_file(
    question="I booked the wrong dates / times",
    answer="""
If you have found that you have booked the wrong dates or times, please conta
The search box below can help you find the contact details for the travel pro
You can search flexible or specific dates on Skyscanner to find your preferre
""".strip(),
    file_path="question_6.txt",
)
write_file(
    question="I entered the wrong email address",
Please contact the airline or travel agent you booked with as Skyscanner does
If you can't remember who you booked with, you can check your credit card sta
The search box below can help you find the contact details for the travel pro
""".strip(),
    file_path="question_7.txt",
)
write_file(
    question="Luggage",
    answer="""
Depending on the flight provider, the rules, conditions and prices for luggaç
It's always a good idea to check with the airline or travel agent directly (a
""".strip(),
    file_path="question_8.txt",
)
write_file(
    question="Changes, cancellation and refunds",
For changes, cancellations or refunds, we recommend that you contact the trav
As a travel search engine, Skyscanner doesn't take your booking or payment οι
```

## Model

)

""".strip(),

I selected the model for our project based on the rankings provided by LMSYS Org<sup>2</sup>. My criteria included strong performance, availability on the HuggingFace Hub, and the ability to perform real-time inference on a single T4 GPU. Our chosen model is *Nous*-

We take your privacy and safety online very seriously. We'll never sell, shar

file\_path="question\_12.txt",

Hermes-13b<sup>3</sup> by Nous Research, trained on GPT-4 synthetic data. To improve the inference speed, we'll utilize a quantized model using the AutoGPTQ library.

Luckily, the model has a quantized version available on the HuggingFace Hub, so we can use the AutoGPTQ library to load it. The quantized model<sup>4</sup> we'll use is 4-bit, and it is provided by *TheBloke*. Let's load it:

```
DEVICE = "cuda:0" if torch.cuda.is_available() else "cpu"

model_name_or_path = "TheBloke/Nous-Hermes-13B-GPTQ"
model_basename = "nous-hermes-13b-GPTQ-4bit-128g.no-act.order"

tokenizer = AutoTokenizer.from_pretrained(model_name_or_path, use_fast=True)

model = AutoGPTQForCausalLM.from_quantized(
    model_name_or_path,
    model_basename=model_basename,
    use_safetensors=True,
    trust_remote_code=True,
    device=DEVICE,
)

generation_config = GenerationConfig.from_pretrained(model_name_or_path)
```

Note that we point to the exact file we want to load, and we also specify the model\_basename parameter. We also load the tokenizer and the generation config.

To test the model, we need to format the prompt according to the standard format used by the model, which is similar to LLaMa models:

```
question = (
    "Which programming language is more suitable for a beginner: Python or Ja
)
prompt = f"""
### Instruction: {question}
### Response:
""".strip()
```

Let's run the prompt throught the tokenizer and the model:

```
%*time
input_ids = tokenizer(prompt, return_tensors="pt").input_ids.to(DEVICE)
with torch.inference_mode():
    output = model.generate(inputs=input_ids, temperature=0.7, max_new_tokens
```

```
CPU times: user 3.59 s, sys: 1.1 s, total: 4.69 s Wall time: 12.4 s
```

This took about 12 seconds on a single T4 GPU. Let's see what the model generated:

```
print(tokenizer.decode(output[0]))
```

```
<s> ### Instruction: Which programming language is more suitable for a
beginner: Python or JavaScript?
### Response:Python is generally considered more suitable for beginners due 1
its readability and simplicity compared to JavaScript.
```

Note that the model generated a response that is relevant to the question. It also generated a <s> token at the beginning of the response, and a </s> token at the end. These tokens are used by the model to identify the beginning and the end of the response. We'll need to remove them before returning the response to the user.

Finally, let's have a look at the model's generation config to see what parameters it uses:

```
GenerationConfig {
  "_from_model_config": true,
  "bos_token_id": 1,
  "eos_token_id": 2,
  "pad_token_id": 0,
  "transformers_version": "4.30.2"
}
```

### **Build a Pipeline**

LangChain simplifies the usage of HuggingFace LLMs by providing the HuggingFacePipeline class. In this case, we will create a pipeline for text generation using our specific model and tokenizer. Additionally, we will apply a text streamer to stream the responses back to the user in real-time. It will also remove the <s> and </s> tokens, and the prompt from the response:

```
streamer = TextStreamer(
    tokenizer, skip_prompt=True, skip_special_tokens=True, use_multiprocessir)

pipe = pipeline(
    "text-generation",
    model=model,
    tokenizer=tokenizer,
    max_length=2048,
    temperature=0,
    top_p=0.95,
    repetition_penalty=1.15,
    generation_config=generation_config,
    streamer=streamer,
    batch_size=1,
)

llm = HuggingFacePipeline(pipeline=pipe)
```

Let's pass our prompt through the pipeline to test it out:

```
response = llm(prompt)
```

Python is generally considered to be more suitable for beginners due to its readability and simplicity compared to JavaScript.

Great! The response is the same as the one we got when we ran the model directly, but it is cleaned up and ready to be returned to the user.

## **Embed Documents**

To align with our preference for free and open-source models, we will utilize the E5-base-v2 <sup>5</sup> embeddings, which were initially presented in the paper titled "Text Embeddings by Weakly-Supervised Contrastive Pre-training" <sup>6</sup>. The selection of this embedding model was based on its performance on the Massive Text Embedding Benchmark (MTEB) Leaderboard <sup>7</sup>. The model is available on the HuggingFace Hub, so we can load it using the HuggingFaceEmbeddings class:

```
embeddings = HuggingFaceEmbeddings(
    model_name="embaas/sentence-transformers-multilingual-e5-base",
    model_kwargs={"device": DEVICE},
)
```

We can utilize the DirectoryLoader in LangChain to load the text files as LangChain documents. This will allow us to conveniently work with the content of the files:

```
loader = DirectoryLoader("./skyscanner/", glob="**/*txt")
documents = loader.load()
len(documents)
```

12

Due to the context limit of our model (2048 tokens) and the length of the documents, we will need to split the documents into smaller chunks. We can use the CharacterTextSplitter to split the documents into chunks of 512 characters with no overlap:

```
text_splitter = CharacterTextSplitter(chunk_size=512, chunk_overlap=0)
texts = text_splitter.split_documents(documents)
texts[4]
```

```
Document(
    page_content='Q: Changes, cancellation and refunds A: For changes, cancel
    metadata={'source': 'skyscanner/question_9.txt'}
)
```

To create (and store) the embeddings we'll use the Chroma. We can create a database using the Chroma.from documents method:

```
db = Chroma.from_documents(texts, embeddings)
db.similarity_search("flight search")
Document(
        page_content="Q: How do I search for flights on Skyscanner? A: Skyscanner?
        metadata={'source': 'skyscanner/question_1.txt'}
    ),
    Document(
        page_content="You're using a VPN which we have had to block due to ex
        metadata={'source': 'skyscanner/question_3.txt'}
    ),
    Document(
        page_content='Q: I booked the wrong dates / times A: If you have four
        metadata={'source': 'skyscanner/question_6.txt'}
    ),
    Document(
        page_content='You can search flexible or specific dates on Skyscanner
        metadata={'source': 'skyscanner/question_6.txt'}
]
```

With the smart agent (LLM) and the ability to retrieve relevant information (similarity search from the database), you have the necessary prerequisites to build your chatbot.

### **Conversational Chain**

To bring everything together, we'll use a chain from LangChain. Let's begin by defining the prompt:

```
template = """
### Instruction: You're a travelling support agent that is talking to a custo

Use only the chat history and the following information
{context}
to answer in a helpful manner to the question. If you don't know the answer-
say that you don't know. Keep your replies short, compassionate and informat:

{chat_history}
### Input: {question}
### Response:
""".strip()

prompt = PromptTemplate(
    input_variables=["context", "question", "chat_history"], template=templat)
```

Our prompt has 3 variables:

- context the relevant information from the retrieved documents (filled by the chain)
- chat\_history the chat history thus far (filled by the memory)
- question the question asked by the user

As for the memory - we'll use the ConversationBufferMemory class from LangChain. It will store the chat history:

```
memory = ConversationBufferMemory(
    memory_key="chat_history",
    human_prefix="### Input",
    ai_prefix="### Response",
    output_key="answer",
    return_messages=True,
)
```

Note that we've also defined the human\_prefix and ai\_prefix - these will be used to format the chat history in the prompt.

Let's create the chain using our prompt:

```
chain_type="stuff",
  retriever=db.as_retriever(),
  memory=memory,
  combine_docs_chain_kwargs={"prompt": prompt},
  return_source_documents=True,
  verbose=True,
)
```

The chain combines the LLM, the retriever and the memory. It also uses the prompt to format the output. Finally, we've set return\_source\_documents=True to return the source documents from the database.

Let's try it out:

```
question = "How flight search works?"
answer = chain(question)
```

Chain output

Skyscanner helps you find the best options for flights on a specific date, or on any day in a given month or even year. Our search algorithm scans hundreds airlines and travel agents to bring you the most comprehensive range of flight including direct and connecting flights, stopovers, and layovers. For tips of to search, please visit our Search Tips page. As a travel search engine, Skyscanner doesn't take your booking or payment ourselves. Instead, we pass your chosen airline or travel agent where you make your booking directly. Therefore don't have access or visibility to any of your booking information.

Great! Our agent has answered the question using the custom knowledge. Let's have a look at the answer structure:

```
answer.keys()

dict_keys(['question', 'chat_history', 'answer', 'source_documents'])
```

The answer contains the question, the chat history, the answer and the source documents. Let's try to ask another question:

question = "I bought flight tickets, but I can't find any confirmation. Where
response = chain(question)

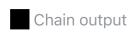

You should receive an email confirmation from the airline or travel agent you booked with. Sometimes this email might end up in your junk/spam folder. Try searching your inbox and spam folder first before reaching out to the airline agent for assistance.

The answer looks good! But, the chain is doing something quite strange. It rephrases the question (see the detailed output) and then answers it (haven't found a way to disable this in the current version of LangChain). This is done to reduce the amount of information that the agent needs to remember, but makes our agent slower and it's not always desirable. Next, we'll remove this rephrasing step.

# **QA Chain with Memory**

We'll recreate our chain using the load ga chain:

```
memory = ConversationBufferMemory(
    memory_key="chat_history",
    human_prefix="### Input",
    ai_prefix="### Response",
    input_key="question",
    output_key="output_text",
    return_messages=False,
)

chain = load_qa_chain(
    llm, chain_type="stuff", prompt=prompt, memory=memory, verbose=True
)
```

This type of chain doesn't rephrase the question and doesn't have a retriever to search for the documents. We'll have to do it ourselves:

```
question = "How flight search works?"
docs = db.similarity_search(question)
answer = chain.run({"input_documents": docs, "question": question})
```

Skyscanner helps you find the best options for flights on a specific date, or on any day in a given month or even year. Our search algorithm scans hundreds airlines and travel agents to bring you the most comprehensive range of flight including direct and connecting flights, stopovers, and layovers.

For tips on how best to search, please visit our Search Tips page. As a trave Skyscanner doesn't take your booking or payment ourselves. Instead, we pass y to your chosen airline or travel agent where you make your booking directly. therefore don't have access or visibility to any of your booking information.

Good, we got the same response! While it might be a bit more work, it's much more flexible and allows us to use the same chain as we want. Let's try another question:

```
question = "I entered wrong email address during my flight booking. What show
docs = db.similarity_search(question)
answer = chain.run({"input_documents": docs, "question": question})
```

Please contact the airline or travel agent you booked with as Skyscanner does not have access to bookings made with airlines or travel agents. If you can't remember who you booked with, you can check your credit card statement for a name. The search box below can help you find the contact details for the trav provider you booked with.

No reprhasing and the answer is still good! Let's wrap everything into an easy to use package.

# **Support Chatbot**

Let's create a class that makes it easy to use our chatbot:

```
DEFAULT TEMPLATE = """
```

```
### Instruction: You're a travelling support agent that is talking to a custo
Use only the chat history and the following information
{context}
to answer in a helpful manner to the question. If you don't know the answer -
say that you don't know. Keep your replies short, compassionate and informati
{chat_history}
### Input: {question}
### Response:
""".strip()
class Chatbot:
    def __init__(
        self.
        text_pipeline: HuggingFacePipeline,
        embeddings: HuggingFaceEmbeddings,
        documents_dir: Path,
        prompt_template: str = DEFAULT_TEMPLATE,
        verbose: bool = False,
    ):
        prompt = PromptTemplate(
            input_variables=["context", "question", "chat_history"],
            template=prompt_template,
        )
        self.chain = self._create_chain(text_pipeline, prompt, verbose)
        self.db = self._embed_data(documents_dir, embeddings)
    def _create_chain(
        self,
        text_pipeline: HuggingFacePipeline,
        prompt: PromptTemplate,
        verbose: bool = False,
    ):
        memory = ConversationBufferMemory(
            memory_key="chat_history",
            human_prefix="### Input",
            ai_prefix="### Response",
            input_key="question",
            output_key="output_text",
            return_messages=False,
        )
        return load_qa_chain(
            text_pipeline,
            chain_type="stuff",
            prompt=prompt,
            memory=memory,
            verbose=verbose,
        )
```

```
def _embed_data(
    self, documents_dir: Path, embeddings: HuggingFaceEmbeddings
) -> Chroma:
    loader = DirectoryLoader(documents_dir, glob="**/*txt")
    documents = loader.load()
    text_splitter = CharacterTextSplitter(chunk_size=512, chunk_overlap=(
    texts = text_splitter.split_documents(documents)
    return Chroma.from_documents(texts, embeddings)

def __call__(self, user_input: str) -> str:
    docs = self.db.similarity_search(user_input)
    return self.chain.run({"input_documents": docs, "question": user_input
```

Our chatbot class takes a text pipeline, embeddings, and a directory with documents.

The two main tasks are to create a chain and a database. We also override the

\_\_call\_\_ method to make calling our chatbot as easy as calling a function.

Let's create an instance of our class:

```
chatbot = Chatbot(llm, embeddings, "./skyscanner/")
```

To create the chat, we'll use the while loop and ask the user for input. If the user enters bye or goodbye, we'll break the loop:

```
import warnings
warnings.filterwarnings("ignore", category=UserWarning)
while True:
    user_input = input("You: ")
    if user_input.lower() in ["bye", "goodbye"]:
        break
    answer = chatbot(user_input)
    print()
```

You: How flight search works?

**Assistant**: Skyscanner helps you find the best options for flights on a specific date, or on any day in a given month or even year. Our search algorithm scans hundreds of airlines and travel agents to bring you the most comprehensive range of flight options, including direct and connecting flights, stopovers, and layovers.

You: I bought flight tickets, but I can't find any confirmation. Where is it?

**Assistant**: It sounds like you purchased your flight tickets from another company or airline, rather than through Skyscanner. To locate your booking confirmation, please contact the company you purchased your ticket from directly. They will be able to provide you with more information regarding your booking and confirmation details.

You: I entered wrong email address during my flight booking. What should I do?

**Assistant**: Unfortunately, since Skyscanner isn't involved in the actual booking process, we are unable to assist with changing email addresses. However, you may reach out to the airline or travel agent you booked with to see if they can update your email address for you. Alternatively, you could try searching for your booking using the search bar provided on our website to see if you can locate your booking yourself.

**You**: What are the advantages of mash-ups?

**Assistant**: Mash-ups offer several benefits over traditional round-trip flights. Here are some key advantages:

- 1. Cost savings: By combining two separate one-way flights, you can often save money compared to buying a single round-trip ticket.
- 2. Flexibility: With a mash-up, you have more control over your travel plans. If you need to change your return date or time, you can simply adjust one leg of your trip without having to rebook everything else.
- 3. More options: By flying with multiple airlines, you have access to a wider range of destinations and departure times. This means you can choose the flight that best fits your schedule and preferences.

# References

- 1. Skyscanner help center
- 2. Chatbot Arena Leaderboard by LMSYS Org
- 3. Nous Hermes 13B (Original model)
- 4. Nous-Hermes-13B GPTQ
- 5. E5-base-v2 embeddings

- 6. Text Embeddings by Weakly-Supervised Contrastive Pre-training
- 7. Embeddings Leaderboard

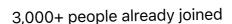

### Join the The State of Al Newsletter

Every week, receive a curated collection of cutting-edge AI developments, practical tutorials, and analysis, empowering you to stay ahead in the rapidly evolving field of AI.

Your Email Address

### **SUBSCRIBE**

I won't send you any spam, ever!

© 2020-2023 MLExpert™ by Venelin Valkov. All Rights Reserved.